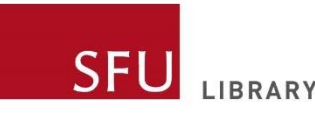

# **Advanced Vividata**

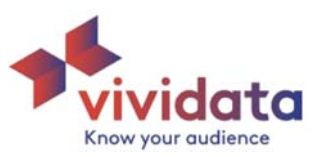

# **Table of contents**

- **Introduction (1)**
- **[Filtering view vs. cross table view \(2\)](#page-1-0)**
- **[Nesting \(3\)](#page-2-0)**
- **[Transpose \(6\)](#page-5-0)**
- **[Which numbers to read in thousands \(7\)](#page-6-0)**
- **[Interpreting table view \[date, red and blue cells, exporting to excel\] \(8\)](#page-7-0)**
- **[Count vs. percentage \(9\)](#page-8-0)**
- **[Benchmarking \(10\)](#page-9-0)**
- **[Significance testing \(13\)](#page-12-0)**
- **[Citing Vividata in APA \(15\)](#page-14-0)**

**Please note:** The examples in this guide were created using the Vividata survey data available at the time. You may get different results if a new edition of data has since been published.

### **Introduction**

Detailed data on Canadian consumers is rare and hard to find. Vividata's ongoing Survey of the Canadian Consumer gathers data on over 40,000 Canadians. The survey addresses Canadians' demographics, lifestyles and opinions, as well their product, service and media exposures. This makes Vividata an invaluable market research tool.

Using Vividata, you can build tables to answer questions such as:

- Which energy drinks do female millennials drink most often?
- Are *Canadian Geographic* readers more likely to care about a car's fuel efficiency than readers of *Elle Canada*?
- Are frequent gardeners likely to be open to trying new food products?
- Which province has the most people who attend pro hockey games?

>> This guide is intended for users who are already familiar with the basic functions of Vividata. If you are a beginner, please see the [Introduction to](https://www.lib.sfu.ca/system/files/28962/vivadata-introguide-v1.pdf) [Vividata guide](https://www.lib.sfu.ca/system/files/28962/vivadata-introguide-v1.pdf).

### <span id="page-1-0"></span>**Filtering view vs. cross table view**

The filtering view and cross table view look very similar. However, the filtering view has notable constraints. For example:

- Within the filtering view only certain variables can be assigned as a split or a question.
- The filtering view will pre‐populate your table with many variables that if unwanted would have to be manually deleted.

There are no such limitations within the cross table view. We advise using the cross table view.

The rest of this guide will be based on the cross table view.

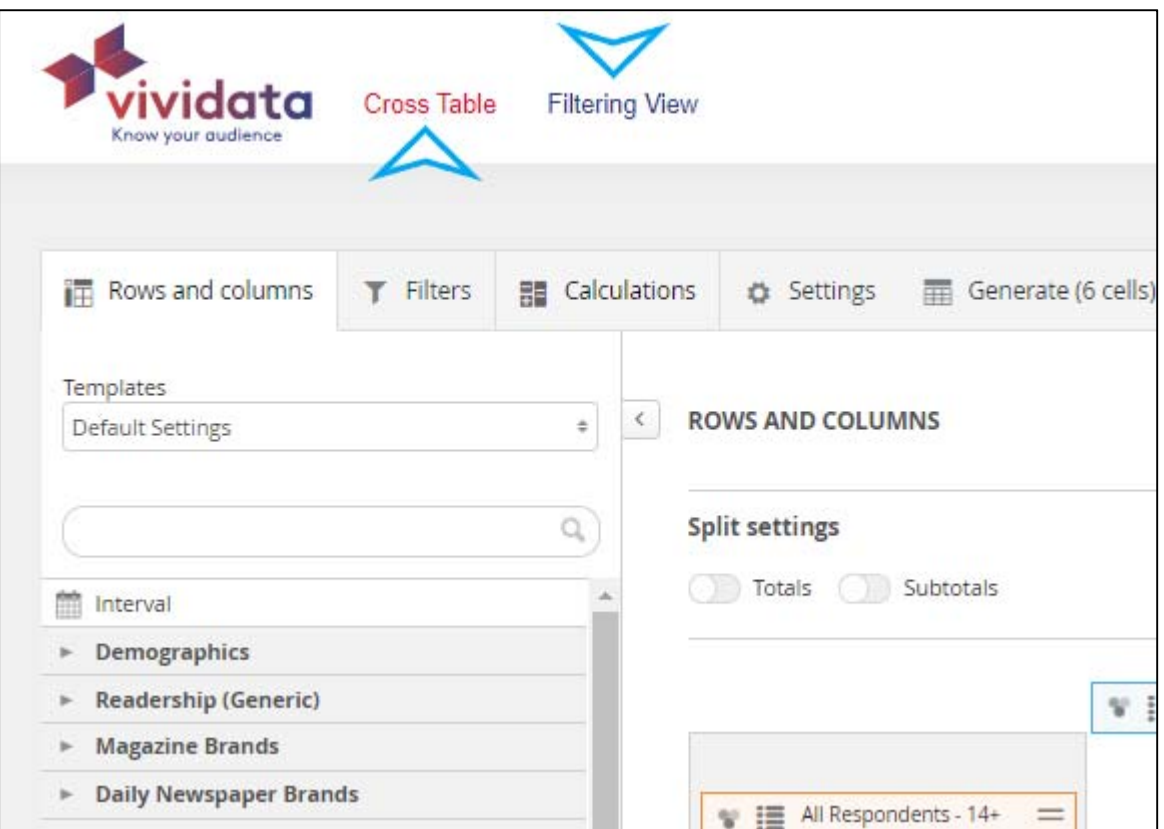

# <span id="page-2-0"></span>**Nesting**

Nesting allows you to create a new target audience by displaying a variable as a subset of another variable. For example, you could nest gender within generation and find data on the subsets of males and females among millennials.

When you un-nest splits, you will see variables displayed individually (side by side) instead of combined together.

By default, the splits will be nested. In the "Rows and Columns" tab, you can turn nesting off or on in the top right corner.

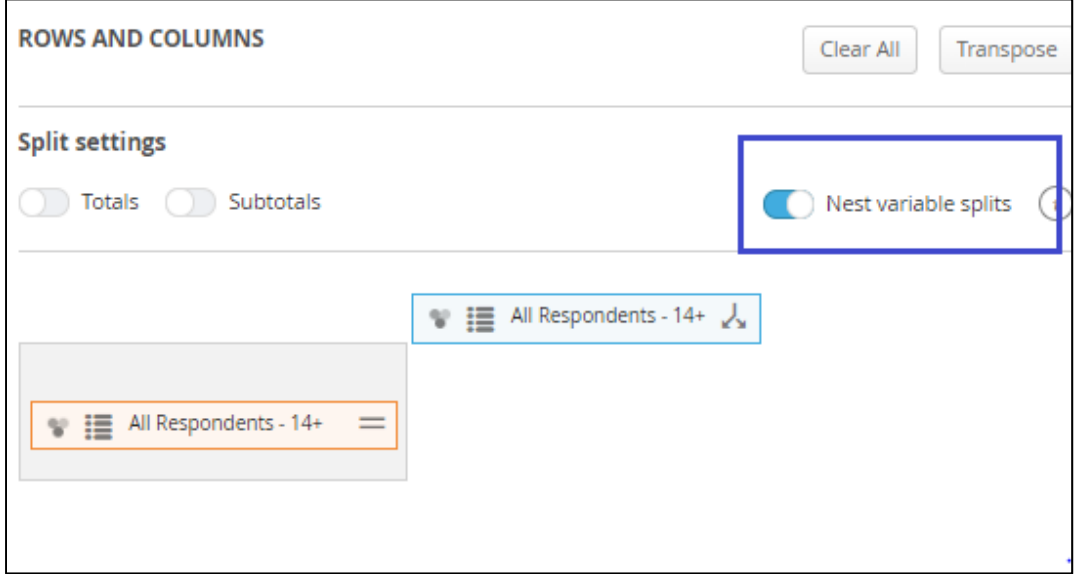

Whether you nest splits or not depends on how you want to see the data laid out. I.e., do you want to make your focus more specific (e.g., 14+ men in British Columbia), or do you want to see how a given variable compares across different groups (e.g., the general 14+ population across Canada, all Canadian men, and all British Columbians).

**Remember!** The more you nest, the narrower your audience becomes, meaning the smaller (and potentially less accurate) your sample size becomes.

**Remember!** If you nest, adding [benchmark](#page-9-0) measures will be more complex, and potentially not possible.

### **Nesting example**

In this table, the splits are nested at the top to create a more specific audience.

#### **How to read this table**

**Note!** There will be small inconsistencies due to rounding.

- The left column:
	- o Of the 14+ male population in B.C. **(1,926,000)**, approximately **28% (531,700)** use whitening toothpaste. The unweighted base (sample size) is **2,351.**
- The right column:
	- o Of the 14+ female population in B.C **(2,016,000),** approx. **35%** (**700,400**) use whitening toothpaste. The unweighted base is **2,798.**

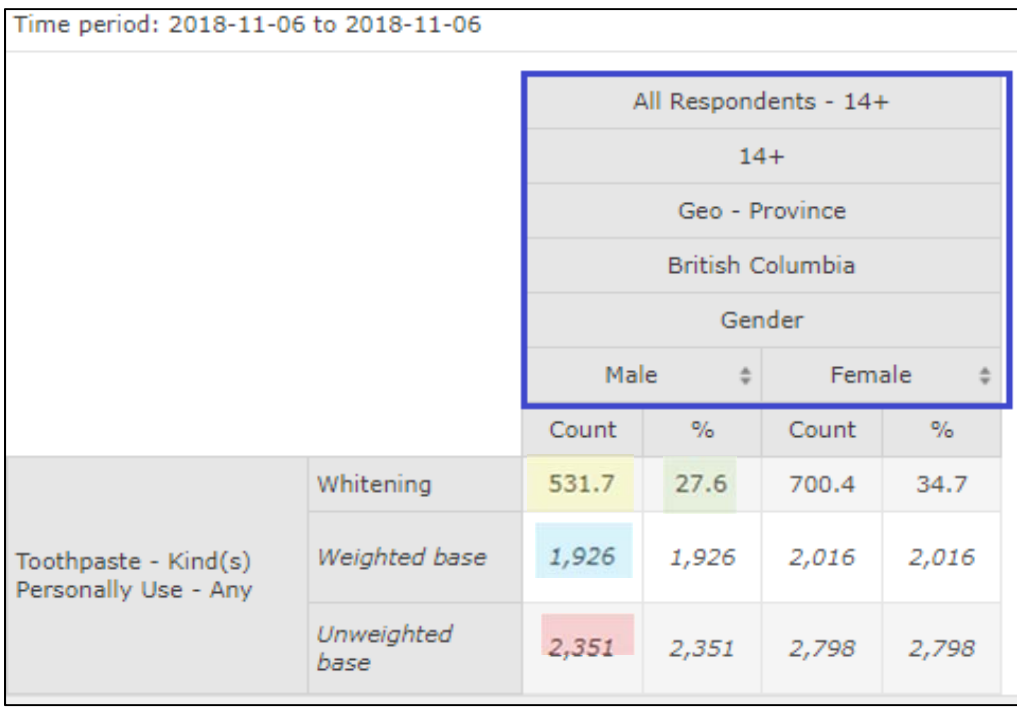

### **Un‐nested example:**

Below is the same table, the only difference being that the splits are un-nested. You can see that all the variables are laid out beside each other.

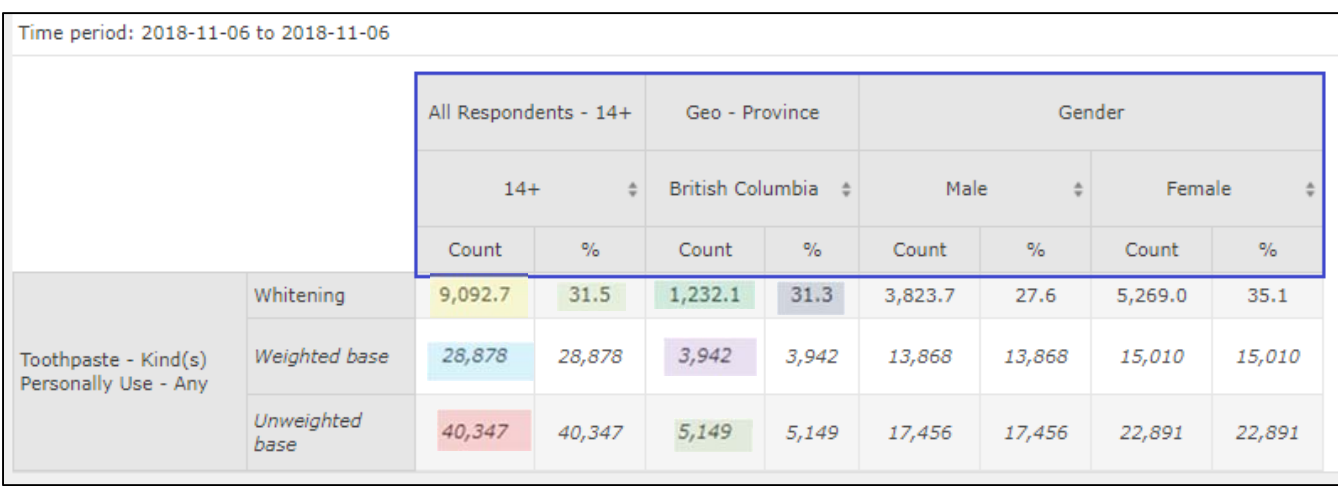

### **How to read this table**

- The left column:
	- o Of the 14+ population in Canada (**28,878,000**), approx. **32%** (**9,092,700**) use whitening toothpaste. The unweighted base (sample size) is **40,347**.
- The middle column:
	- o Of the 14+ population in B.C. **(3,942,000),** approx. **31% (1,232,100)** use whitening toothpaste. The unweighted base is **5,149.**
- The right columns:
	- o Of the 14+ male population in Canada **(13,868,000),** approx. **28% (3,823,700)** use whitening toothpaste. The unweighted base is **17,456**.
	- o Of the 14+ female population in Canada **(15,010,000),** approx. **35% (5,269,000)** use whitening toothpaste. The unweighted base is **22,891.**

### <span id="page-5-0"></span>**Transpose**

Selecting "Transpose" within the "Rows and Columns" tab will flip the rows and columns **but it will not change the calculation.**

In the images below, you can see "Age – Generation" and "Ad Influence..." have changed places.

**Why transpose?** It depends on how you want to view the data in your table. If you would like more rows than columns (longer rather than wider) you might want to use the "transpose" feature. Feel free to play around with it and see which view you prefer. Please note the examples in this guide only showcase tables that have not been transposed.

Ad Influence - Actions Taken After Seeing An Ad - Any Media

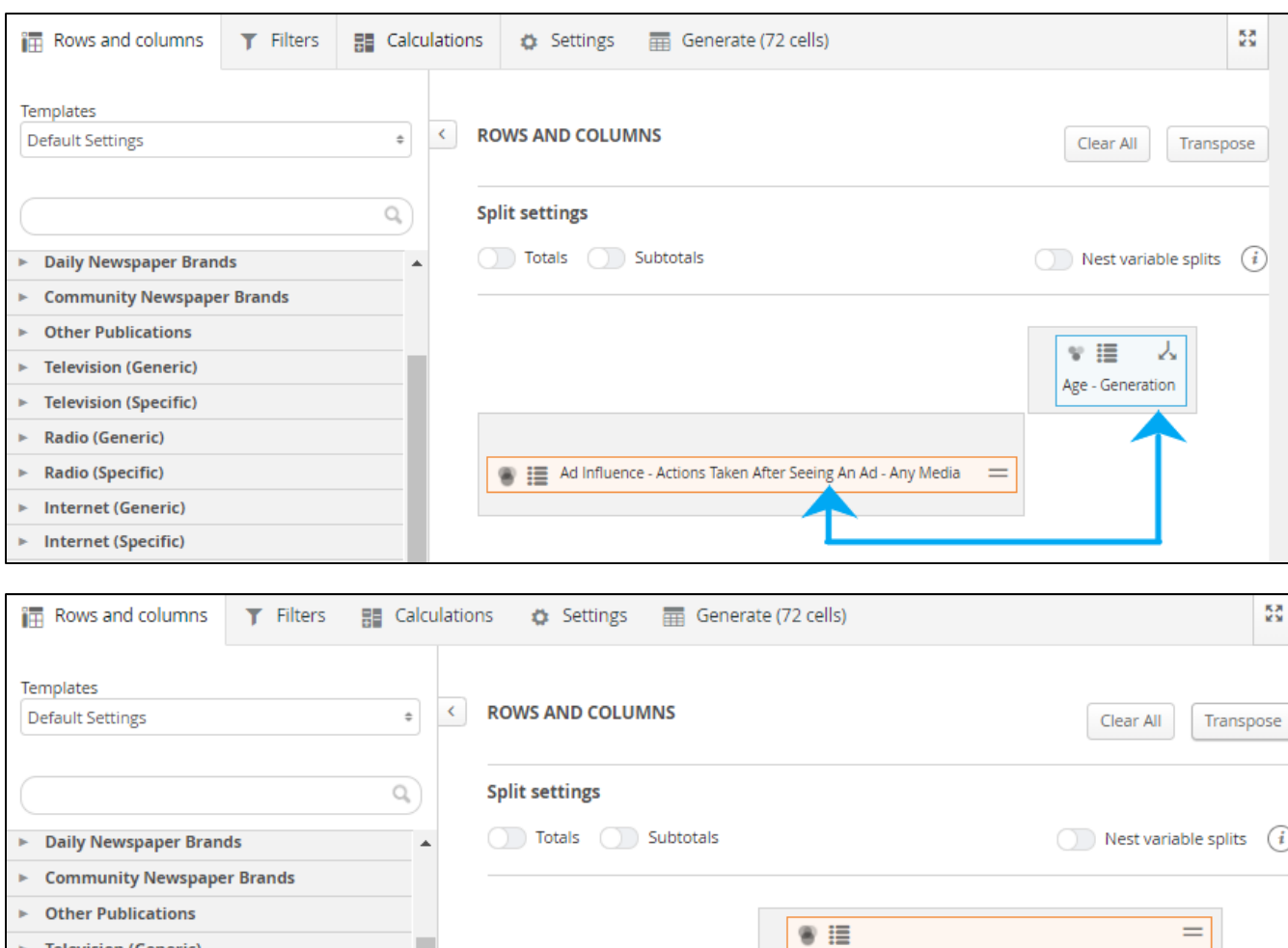

**Television (Generic)** 

F Television (Specific)  $\blacktriangleright$  Radio (Generic)

**Internet (Generic)** 

 $\triangleright$  Radio (Specific)

 $\prec$ 

 $\bullet$   $\mathbf{H}$  Age - Generation

# <span id="page-6-0"></span>**Which numbers to read in thousands**

The unweighted base is the actual number of people in the sample who fit within each category. All other numbers in the Count columns are weighted and scaled, which means that you should

The default weight is population. The weight can be changed in the "Calculations" tab.

multiply them by 1000 to find how many people in the population overall are in each category, based on the sample size.

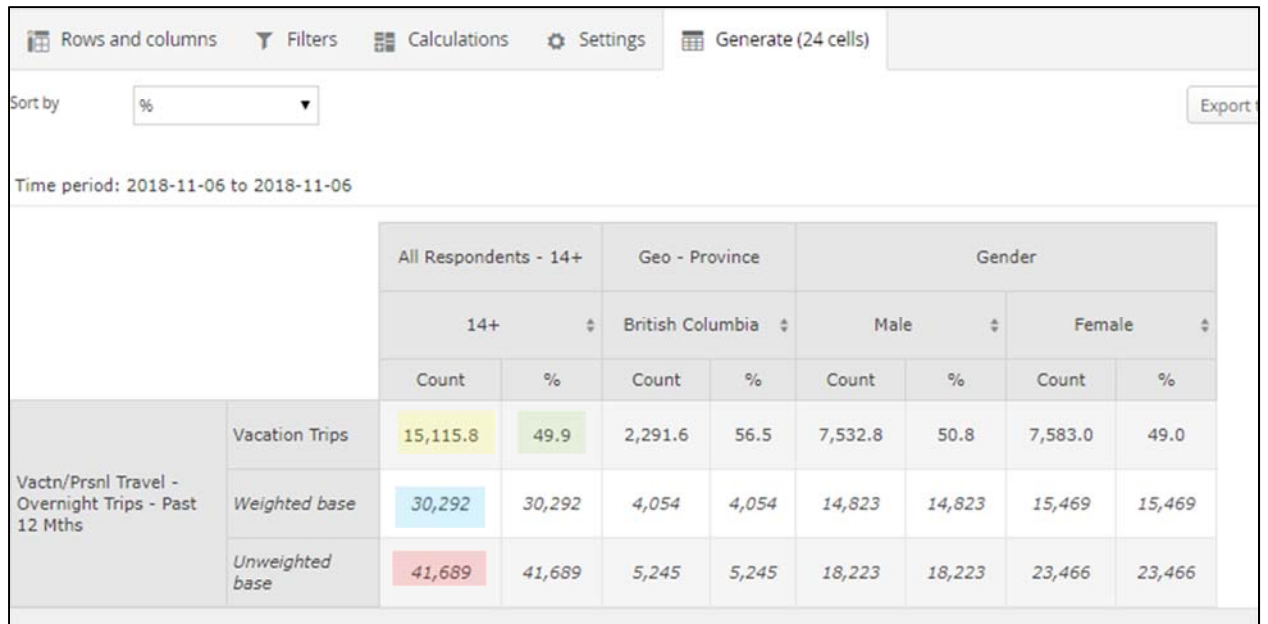

### **How to read this table**

- The left column:
	- o Of the 14+ population in Canada **(30,292,000),** approx. **50% (15,115,800)** have taken an overnight vacation/personal trip in the last 12 months. The unweighted base (sample size) is **41,689.**

**Remember!** The unweighted base can be read as a straight number.

- The middle column:
	- o Of the 14+ population in B.C. **(4,054,000)**, approx. **57% (2,291,600)** have taken an overnight vacation/personal trip in the last 12 months. The unweighted base is **5,245.**
- The right column:
	- o Of the 14+ male population in Canada **(14,823,000)**, approx. **51% (7,532,800)** have taken an overnight vacation/personal trip in the last 12 months. The unweighted base is **18,223.**
	- o Of the 14+ female population in Canada **(15,469,000),** approx**. 29% (7,583,000)** have taken an overnight vacation/personal trip in the last 12 months. The unweighted base is **23,466.**

# <span id="page-7-0"></span>**Interpreting table view [date, red and blue cells, exporting to excel]**

#### **Dates**

If a time period is displayed, it refers to when the data was added to Vividata, not when the data was collected or when the table was created.

\*Note that Vividata does ongoing polling of Canadians and periodically updates the survey data available. You can generally assume that the data available was collected through a rolling series of surveys over the preceding 12‐15 months.

#### **Exporting to Excel**

If you'd like to export the data in your Vividata table to Excel, select the "Export to Excel" button in the top right corner.

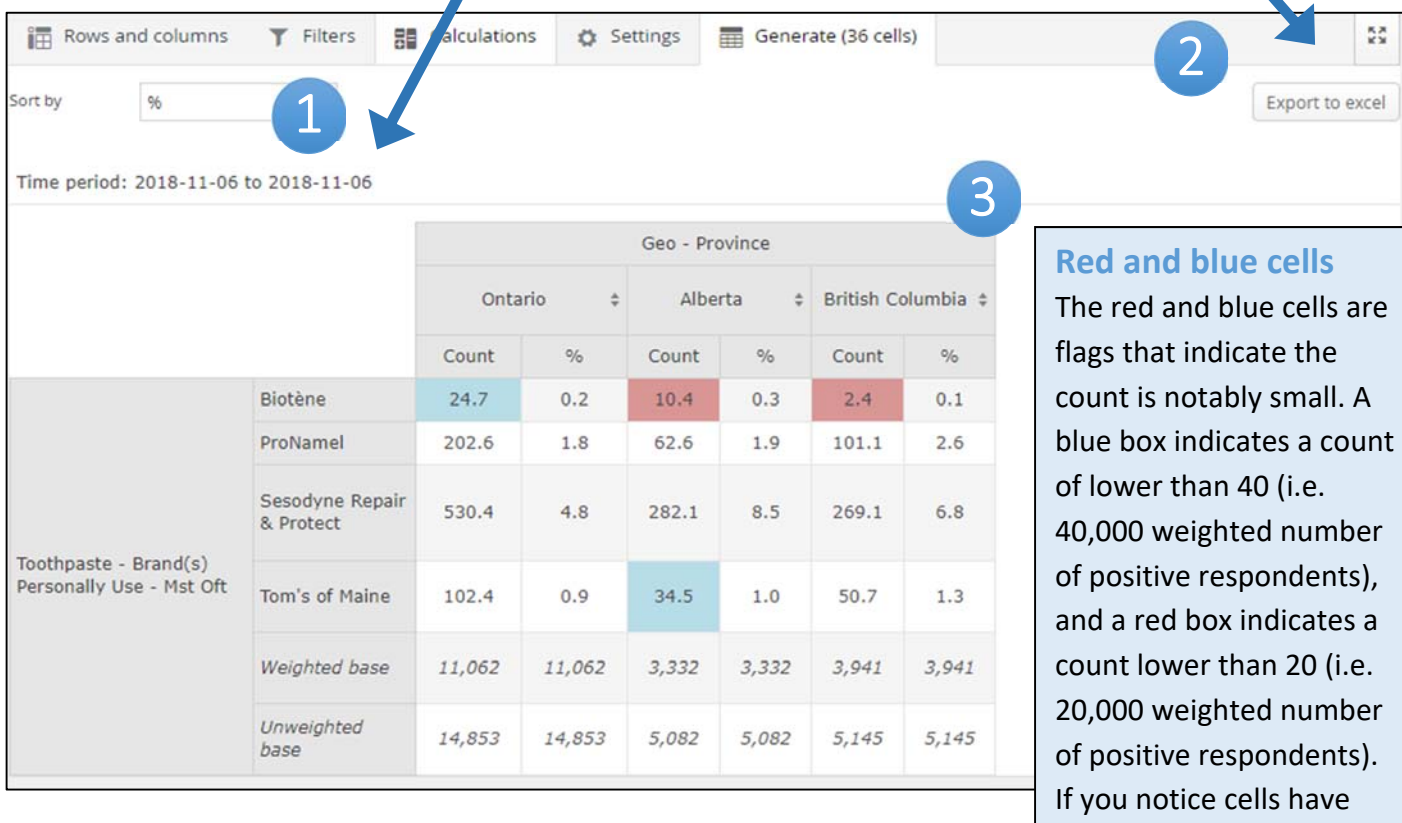

been flagged, consider using broader data with

larger samples.

#### Advanced Vividata **p.9** and p.9 May 2019

# <span id="page-8-0"></span>**Count vs. percentage**

The **count** is the number of people in the population (the weighted base) projected to have positively responded to the question.

It is calculated from the number of people in the sample (the unweighted base) who positively responded to the question. Each person in the sample is projected to represent a certain number of people in the population.

### **Let's break down the left column of this table…**

**Note!** There will be small inconsistencies due to rounding.

 The weighted base of Canadian millennials **(9,738,000)** is represented by a sample of **7,676** (unweighted base). Using the number of people in the sample who responded positively to the question, it is projected that about **1,134,800** millennials (the count) purchased a product/brand/service after seeing an ad in a magazine. This count works out to approx. **12%** of Canadian millennials.

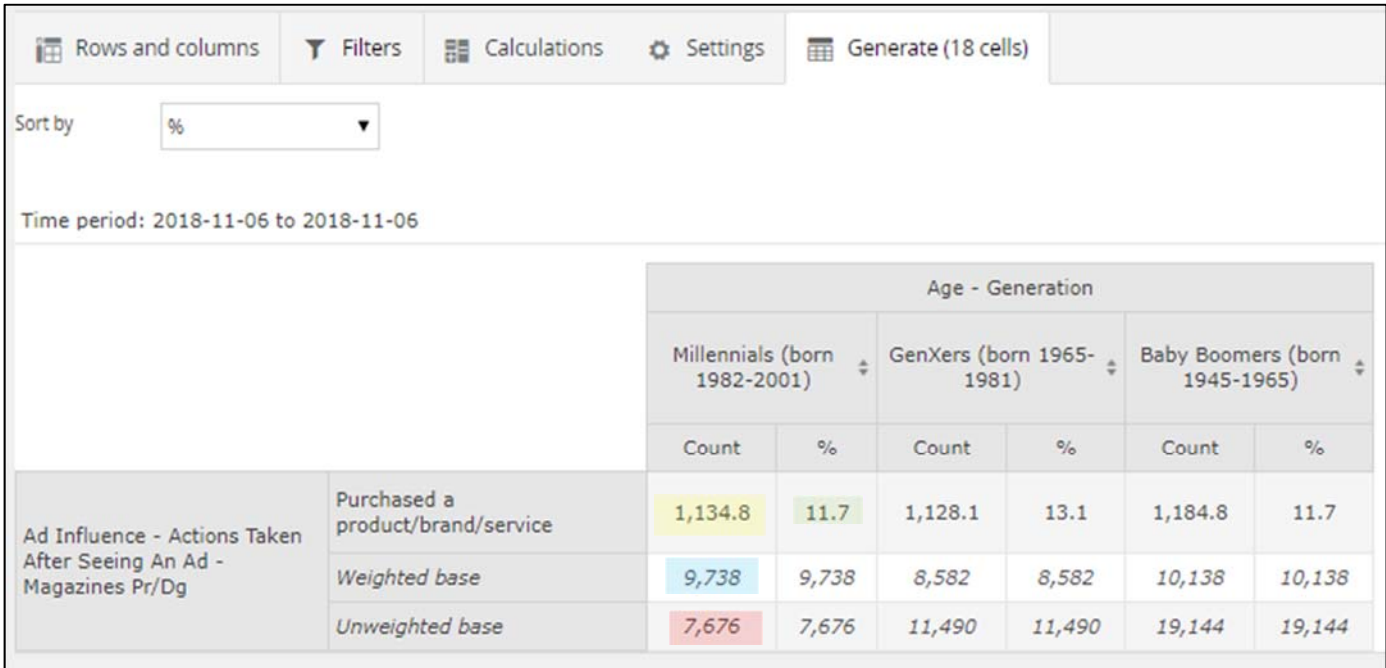

# <span id="page-9-0"></span>**Benchmarking**

In our view, benchmarking is one of the most powerful and useful features of Vividata. Enabling benchmarking will let you see whether one group is more or less likely than another group for a particular variable to apply to them.

**Remember!** If you nest, adding benchmark measures will be more complex, and potentially not possible.

You can turn on benchmarking under the "Calculations" tab. From the "Calculation" dropdown, select "Index/Conversion rate".

When you turn on benchmarking, **by default all columns will be compared against the first column**.

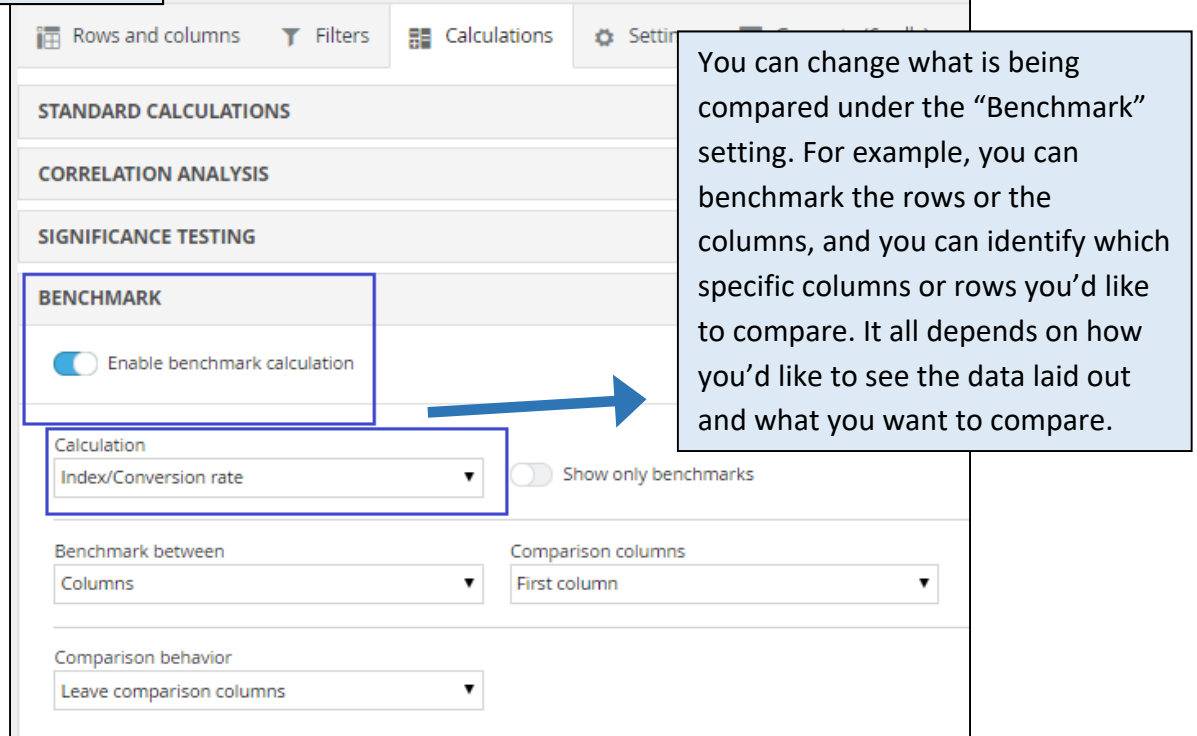

### **Example of benchmarking**

In the image below you can see a table where benchmarking has been enabled (see the benchmarked numbers in brackets).

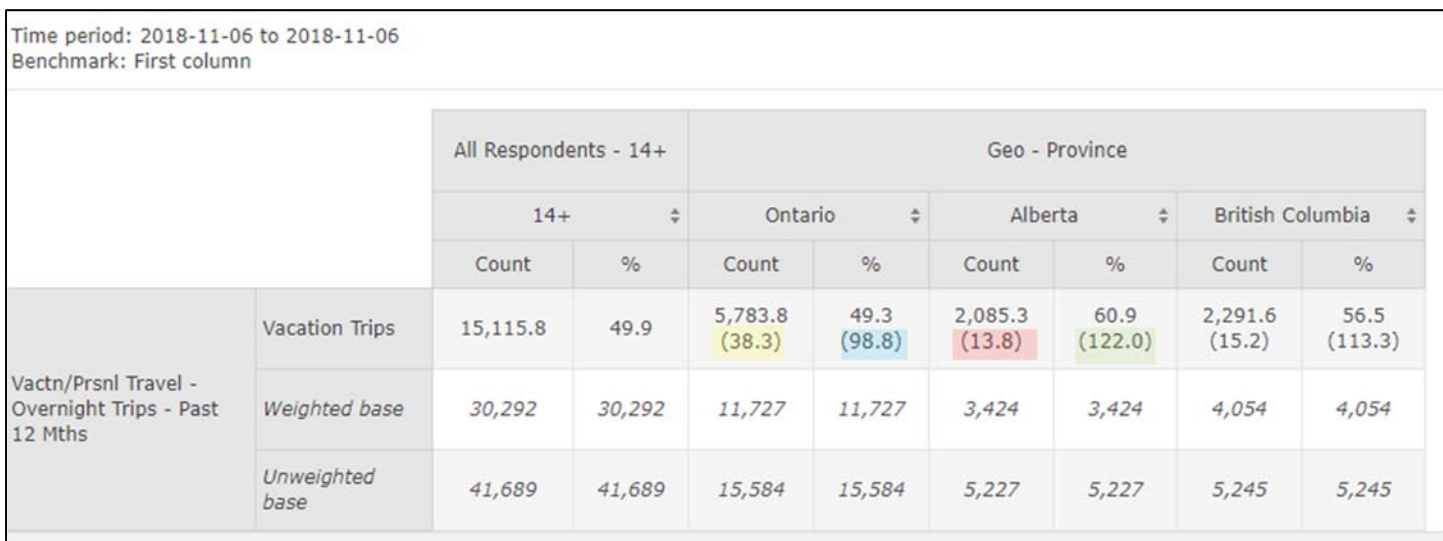

### **How to read this table**

- **The left column**
	- Of the 14+ population of Canada **(30,292,000)**, approx. **50%** (**15,115,800**) have taken an overnight vacation/personal trip in the past 12 months. The unweighted base (sample) is **41,689.**
	- **By default, this is the column against which the others are benchmarked.**

#### ● **"Ontario" column**

○ Of the 14+ population of Ontario **(11,727,000)**, approx. **49% (5,783,800)** report having taken an overnight vacation/personal trip in the past 12 months. The unweighted base is **15,584.**

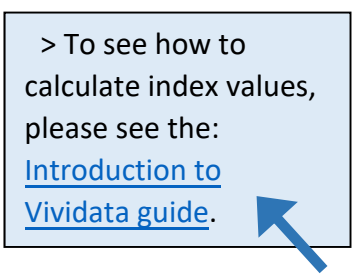

○ **Benchmarked #s:** Relative to the Canadian 14+ population, Ontarians are approx. **1.2%** (100 ‐ 98.8) less likely to have taken an overnight vacation/personal trip in the past 12 months. Approx. **38%** of the 14+ Canadian population who have taken an overnight vacation/personal trip in the past 12 months are Ontarians.

#### ● **"Alberta" column**

- Of the 14+ population of Alberta **(3,424,000)**, approx. **61% (2,085,300)** report having taken a vacation/personal trip in the past 12 months. The unweighted base is **5,227.**
- **Benchmarked #s:** Relative to the Canadian 14+ population, Albertans are approx. **22%** more likely to have taken a vacation/personal trip in the past 12 months. Approx. **13.8%** of the 14+ Canadian population who have taken a vacation/personal trip in the past 12 months are Albertans.

**Conclusions:** Ontarians are much less likely to have taken a vacation/personal trip in the past 12 months than British Columbians or Albertans. Of the three provinces, Albertans are the most likely to have taken a vacation/personal trip in past 12 months. However, due to the larger population of Ontario, Ontarians have still taken the largest percentage (approx. 38%) of vacation/personal trips compared to B.C. and Alberta.

# <span id="page-12-0"></span>**Significance testing**

Using this feature will tell you which cells have data that is significantly more or less than other cells.

You can turn on significance testing in the "Calculations" tab. In this tab, you can choose which columns you would like to compare and the significance level. For example, below you can see that the settings are configured so that all columns are compared against eachother. This way, the software will identify any instances in which one column is 10% lower or higher than another column.

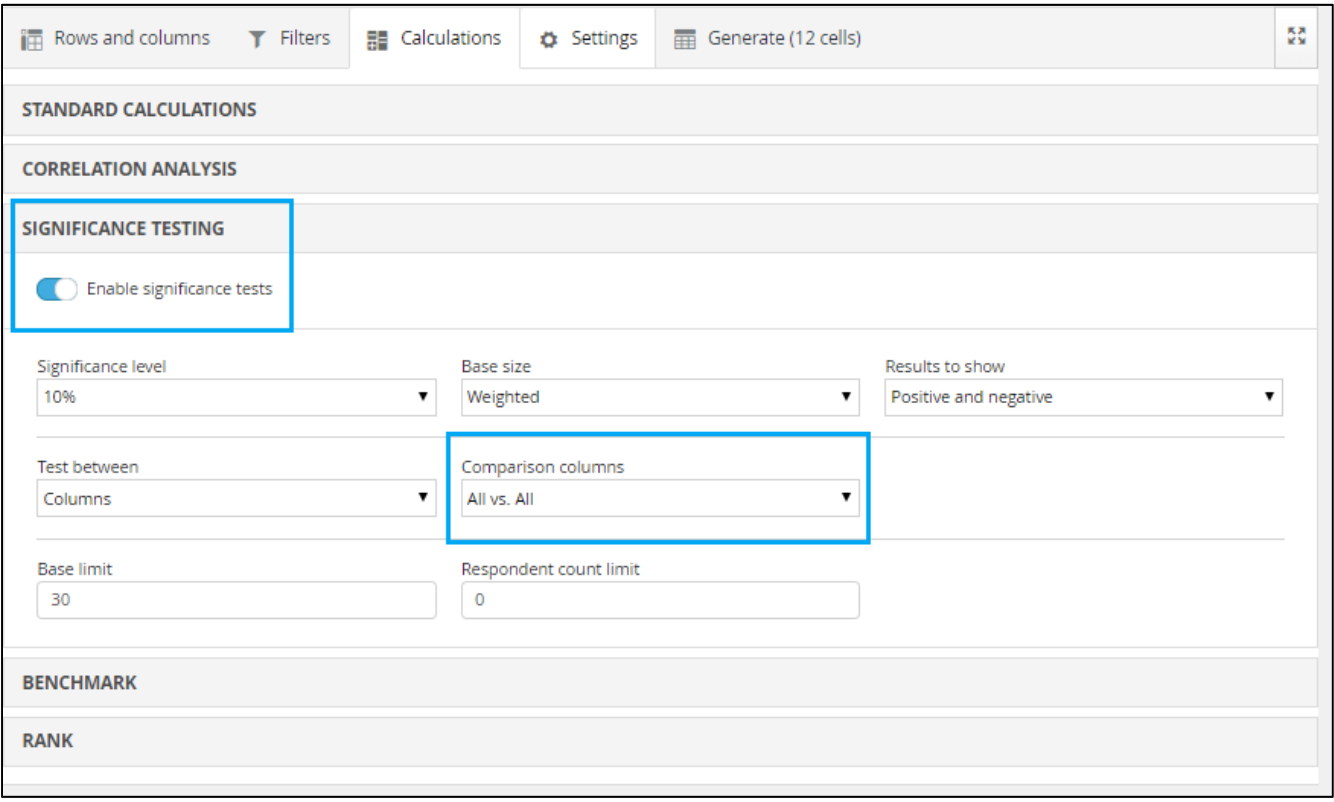

### **Example of significance testing**

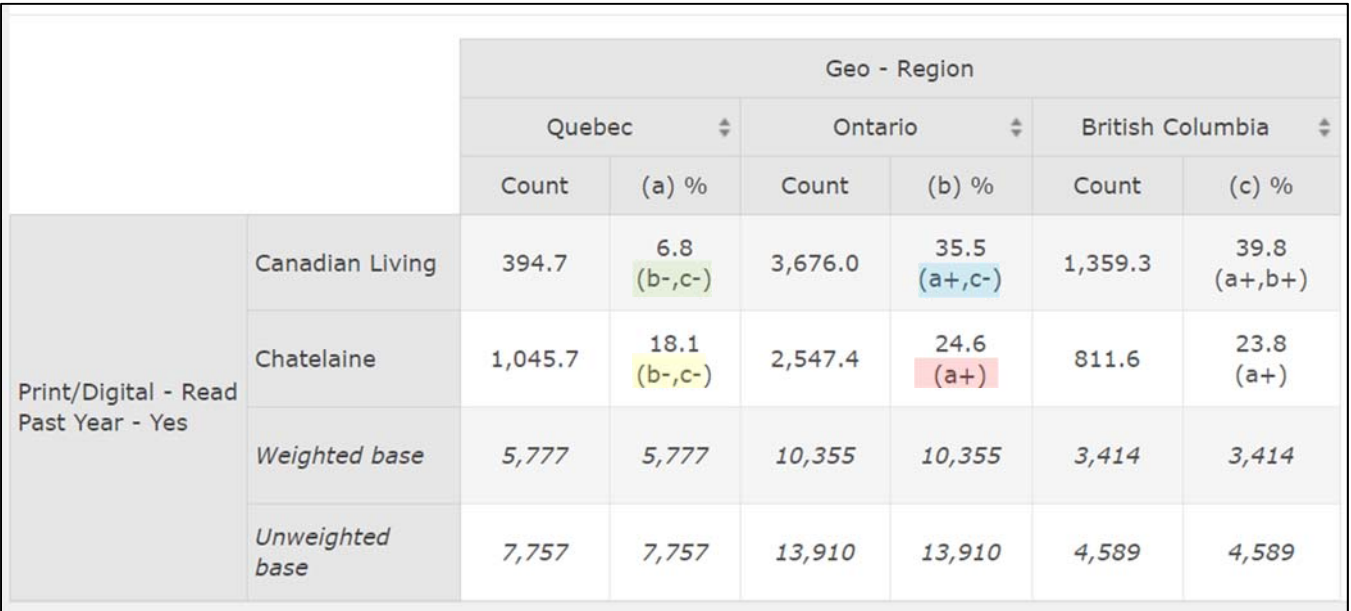

### **How to read this table**

This table compares Quebec (a), Ontario (b) and B.C. (c) using the [settings](#page-12-0) established on page 13.

- **"Quebec" column**
	- Quebecers are less likely than Ontarians and British Columbians to read Canadian Living.
	- Quebecers are less likely than Ontarians and British Columbians to read Chatelaine.
- **"Ontario" column**
	- Ontarians are more likely Quebecers and less likely than British Columbians to read Canadian Living.
	- o Ontarians are more likely than Quebecers to read Chatelaine.

# <span id="page-14-0"></span>**Citing Vividata in APA format**

#### **Use this as a basic template when citing Vividata:**

Vividata. (n.d.). [Title with enough description to re‐create table] (table). Vividata. Retrieved date from URL.

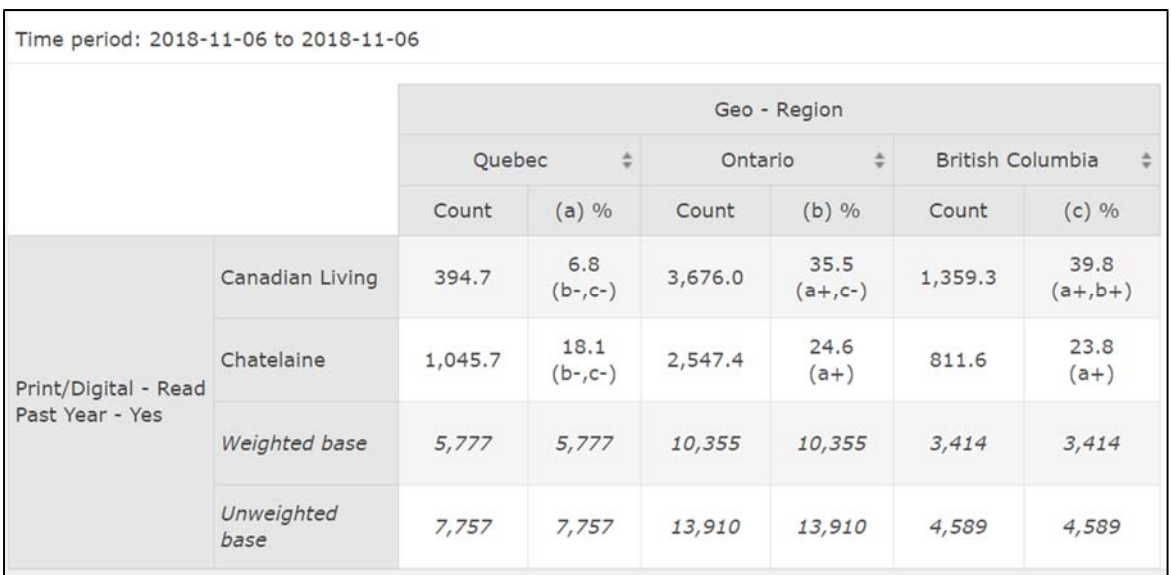

### **Example of APA citation**

#### **In‐text**

(Vividata, n.d.)

#### **Works Cited**

Vividata. (n.d.). [Quebec, Ontario and B.C. readers of Canadian Living and Chatelaine in past year] (table)*.* Vividata. Retrieved March 3, 2019 from https://vividata.ca/